ESCOLA POLITÉCNICA DA UNIVERSIDADE DE SÃO PAULO

SAMUEL ALVES DA S. JUNIOR N°USP: 10769639

## PME3380 - MODELAGEM DE SISTEMAS DINÂMICOS

 $(LISTA E)$ 

SÃO PAULO, SP

2020

# Sumário

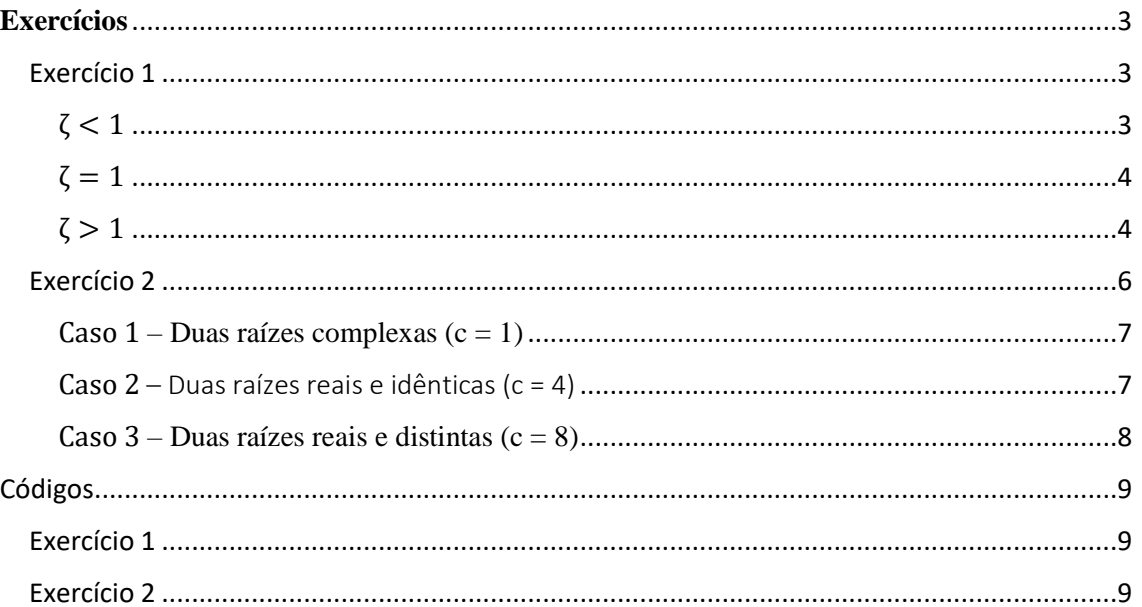

# Lista de Gráficos

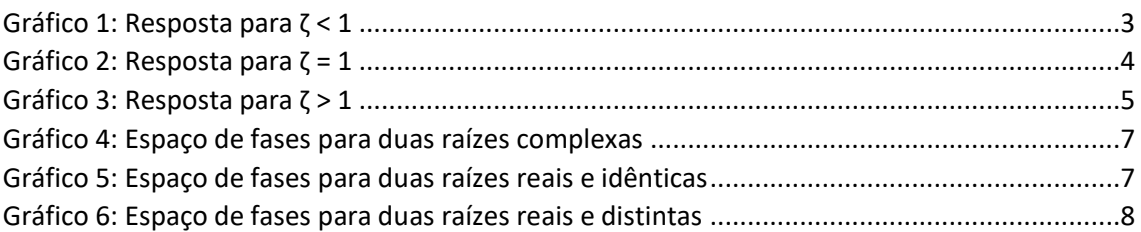

#### <span id="page-2-0"></span>**Exercícios**

### <span id="page-2-1"></span>Exercício 1

1 – Obtenha as equações de estado e a função de transferência do seguinte sistema, e simule para uma entrada F(t) do tipo degrau (experimente outros tipos de entrada também), considerando a deformação x(t) da mola como saída:

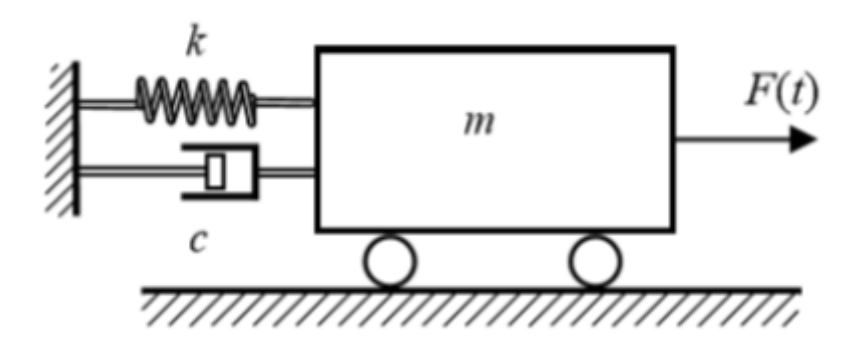

Simule o sistema para diferentes valores de *m*, *c* e *k*, de tal forma que se tenha uma simulação para cada um dos três casos a seguir:

$$
\zeta = \frac{b}{2\sqrt{km}} < 1 \,, \qquad \qquad \zeta = \frac{b}{2\sqrt{km}} = 1 \,, \qquad \qquad \zeta = \frac{b}{2\sqrt{km}} > 1
$$

#### <span id="page-2-2"></span> $\zeta < 1$

Para o caso  $\zeta$  < 1, foram usados os dados:

- $\bullet$  m = 1
- $\bullet$  b = 10
- $m = 1000$

Com isso foi obtido  $\zeta = 0.158$  e o resultado mostrando no gráfico 1

<span id="page-2-3"></span>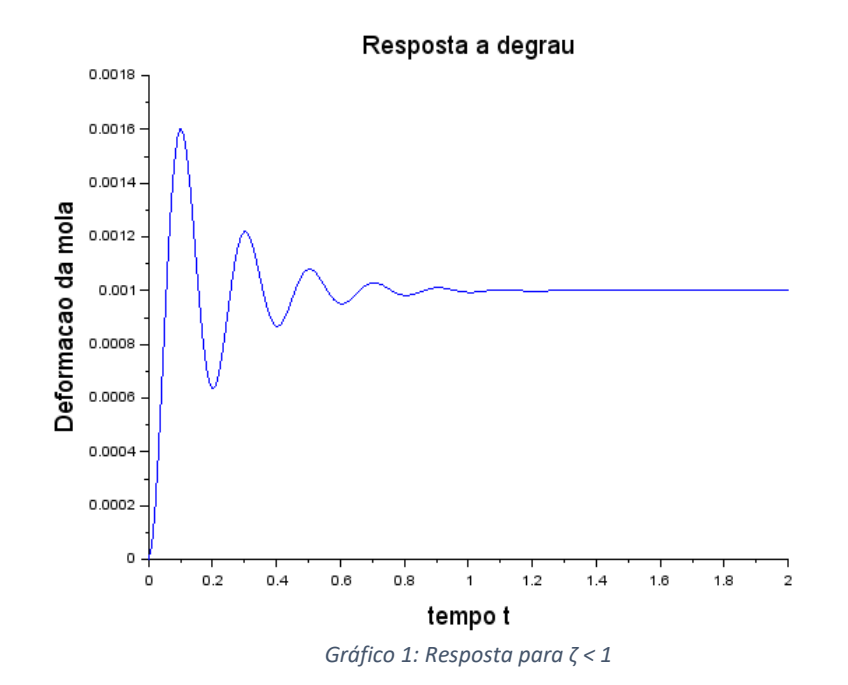

Observa-se que para esse caso, é obtido um amortecimento subcrítico, em que o sistema sofre oscilações antes de ser atingir o estado de equílibrio.

<span id="page-3-0"></span> $\zeta = 1$ 

Para o caso  $\zeta = 1$ , foram usados os dados:

- $m = 1$
- $\bullet$  b = 20
- $m = 100$

Trata-se de um caso de amortecimento crítico, em que o sistema chega rapidamente a posição de equilíbrio, sem sofrer oscilações, como é mostrado no gráfico 2

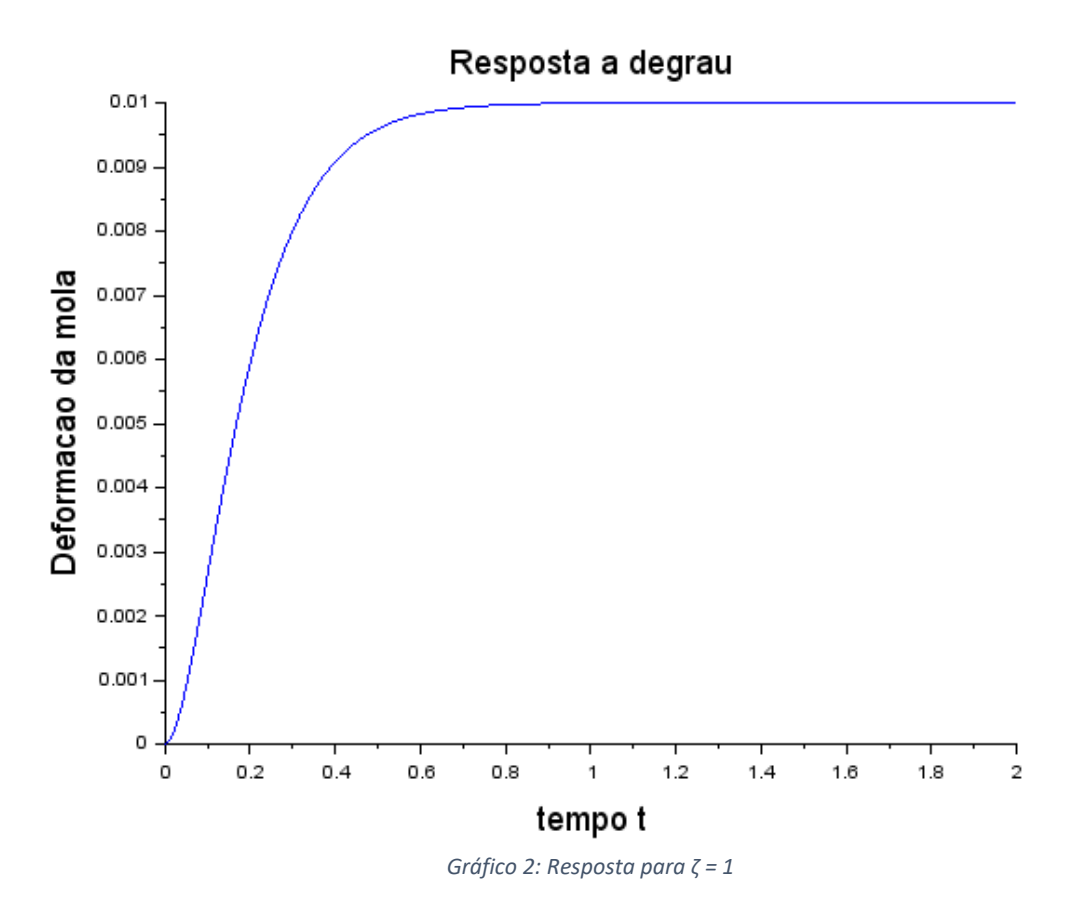

### <span id="page-3-2"></span><span id="page-3-1"></span> $\zeta > 1$

Para o caso  $\zeta > 1$ , foram usados os dados:

- $\bullet$  m = 1
- $b = 30$
- $\bullet$  m = 100

Com isso foi obtido  $\zeta = 1.5$  e o resultado mostrando no gráfico 3, em que é possível observar que se trata de um amortecimento supercrítico, em que, o sistem também não oscila antes de chegar ao ponto de equilíbrio, mas atinge esse estado mais lentamente do que no amortecimento crítico.

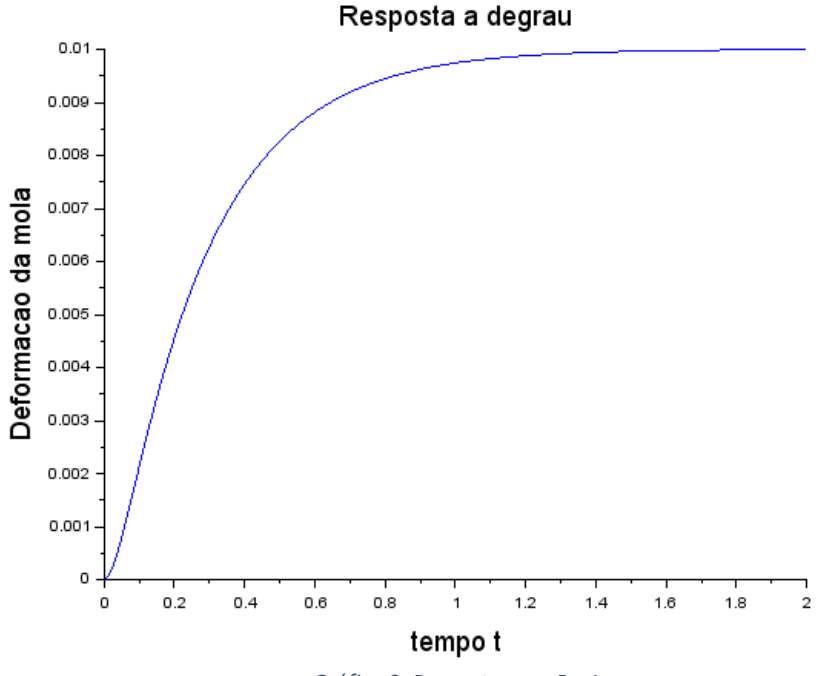

*Gráfico 3: Resposta para ζ > 1*

<span id="page-4-0"></span>1 – Considerando o exercício anterior, calcule os autovalores da matriz A e calcule as raízes do polinômio no denominador da função de transferência e compare. Estas raízes (e os autovalores) são os pólos do sistema. Para o caso  $\zeta = \frac{b}{2\sqrt{km}} < 1$ , observe que as raízes (e também os autovalores) são números complexos. Verifique que o módulo deste número complexo é igual à freqüência natural do sistema massa-molaamortecedor. Verifique ainda que dividindo o módulo da parte real do número complexo pelo módulo do número complexo se obtém o coeficiente de amortecimento. Observe que a freqüência de oscilação é igual ao módulo da parte imaginária do pólo.

A equação que rege o movimento vem do TMB:

$$
m\ddot{x} = f(t) - c\dot{x} - kx
$$

Na forma de espaço de estados:

$$
\begin{bmatrix} \dot{x}_1 \\ \dot{x}_2 \end{bmatrix} = \begin{bmatrix} 0 & 1 \\ -\frac{k}{m} & -\frac{c}{m} \end{bmatrix} \begin{bmatrix} x_1 \\ x_2 \end{bmatrix} + \begin{bmatrix} 0 \\ \frac{1}{m} \end{bmatrix} + f(t)
$$

Após a aplicação da trasformada de Laplace chega-se a:

$$
\frac{Y(s)}{U(s)} = \frac{1}{ms^2 + bs + k}
$$

Para o cálculo dos autovalores foi resolvido o seguinte determinante:

$$
\det \begin{bmatrix} 0 - \lambda & 1 \\ -1000 & -10 - \lambda \end{bmatrix} = -5 \pm 5\sqrt{39}i
$$

Nota-se que o valor do módulo será o mesmo para os dois autovalores:

$$
|\lambda| = \sqrt{(-5)^2 + (5\sqrt{39})^2} = 31.6227
$$

Ao calcular a frequência natural, como esperado, obtêm-se o mesmo valor:

$$
\omega_n = \sqrt{\frac{k}{m}} = \sqrt{\frac{1000}{1}} = 31.6227
$$

Outra igualdade verificada é entre o fator de amortecimento obtido e a divisão do módulo da parte real do autovalor pelo módulo de seu valor total:

$$
\frac{5}{31.6227} = 0.1581
$$

$$
\zeta = \frac{b}{2\sqrt{km}} = \frac{10}{2\sqrt{1000}} = 0.1581
$$

#### <span id="page-5-0"></span>Exercício 2

2 - Simule o sistema do exercício para entrada nula e diferentes condições iniciais não nulas. Mostre o gráfico de v por x, e experimente mudar os parâmetros do sistema, tal que se obtenha 3 situações diferentes: pólos complexos, pólos reais e iguais, e pólos reais e distintos. O resultado pretendido são três figuras. Na primeira figura mostre simultaneamente os resultados de diversas simulações com diferentes condições iniciais, mas com os mesmos parâmetros, tais que os pólos sejam complexos. Na segunda figura mostre simultaneamente os resultados de diversas simulações com diferentes condições iniciais, mas com os mesmos parâmetros, tais que os pólos sejam reais e iguais. Na terceira figura mostre simultaneamente os resultados de diversas simulações com diferentes condições iniciais, mas com os mesmos parâmetros, tais que os pólos sejam reais e distintos. Para cada figura construa outra figura mostrando os pólos correspondentes no plano complexo. Observe a ligação entre o comportamento transitório e a posição dos pólos no plano complexo.

Para esse exercício foram simulados cinco cenários:

- $x(0) = 1$  *m e*  $\dot{x}(0) = 1$  *m/s*, (Vermelho)
- $x(0) = 2$  *m e*  $\dot{x}(0) = 2$  *m/s*, (Preto)
- $x(0) = 3$  *m e*  $x(0) = 3$  *m/s*, (Azul)
- $x(0) = 4$  *m e*  $\dot{x}(0) = 4$  *m/s*, (Verde)
- $x(0) = 5$  *m e*  $\dot{x}(0) = 5$  *m/s*, (Amarelo)

<span id="page-6-0"></span>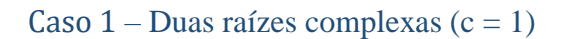

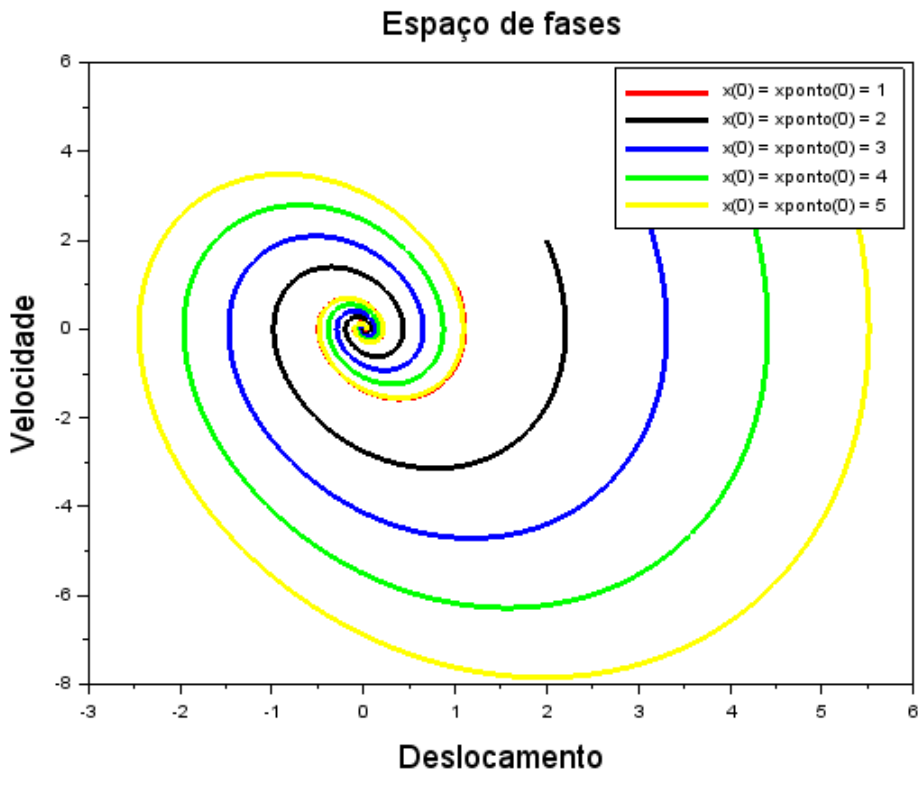

*Gráfico 4: Espaço de fases para duas raízes complexas*

<span id="page-6-2"></span><span id="page-6-1"></span>Caso 2 – Duas raízes reais e idênticas (c = 4)

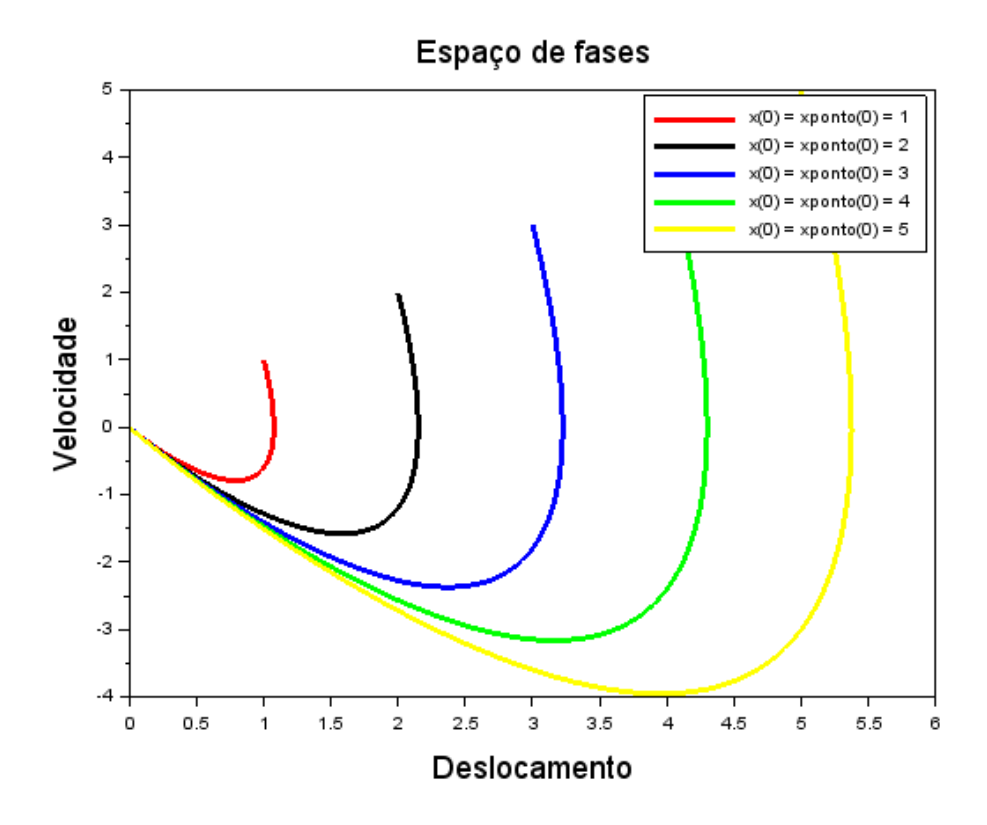

<span id="page-6-3"></span>*Gráfico 5: Espaço de fases para duas raízes reais e idênticas*

<span id="page-7-0"></span>Caso – Duas raízes reais e distintas (c = 8)

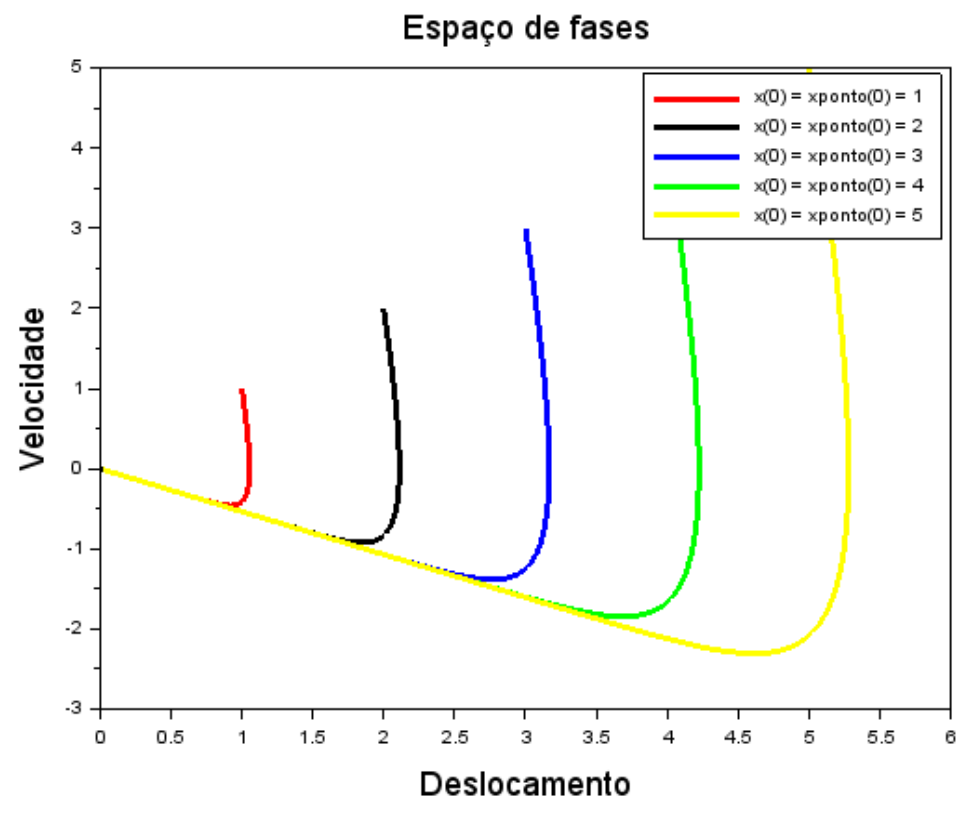

<span id="page-7-1"></span>*Gráfico 6: Espaço de fases para duas raízes reais e distintas*

## <span id="page-8-0"></span>Códigos

<span id="page-8-1"></span>Exercício 1 clear clc xdel(winsid()) *// Definindo os parametros do sistema:* m=1;c=10;k=1000; *// Matrizes do sistema:*  $A=[0 1; -k/m -c/m];$  $B=[0;1/m]$ ; C=[1 0];  $D=[0];$ *// Montando o sistema:* suspensao=syslin('c',A,B,C,D); *// Definindo o vetor tempo:*  $t=0:0.01:2$ ; *// Definindo a entrada:*  $u = ones(t);$ *// No espaco de estados temos 2 variaveis de estado:* x0e=[0;0]; *// neste caso, x1(0)=0 e x2(0)=0 // Alem de calcular a saida y, a função csim também permite obter o estado x:*  $[y,x] = csim(u,t,suspensao,x0e);$ *// Abrindo uma nova janela de graficos:* xset('window',1) *// Mostrando o resultado da simulacao:*  $plot2d(t,y,2)$ xtitle('Resposta a degrau','tempo t','Deformacao da mola') *// Podemos plotar o grafico do estado x2, por exemplo: // Abrindo uma nova janela de graficos:* xset('window',2) *// Mostrando o resultado da simulacao:*  $plot2d(t, x(2,:).2)$ xtitle('Resposta a degrau','tempo t','Velocidade da massa')

#### <span id="page-8-2"></span>Exercício 2

clear clc xdel(winsid())

*//Estudo do sistema massa mola amortecedor: //Tempo de simulação:* t\_final =  $10$ ; interacoes  $= 1000$ ;  $t = \text{linspace}(0, t_{\text{final}}, \text{interaces});$ *//Definição das constantes do sistema:*  $m = 1$ ;  $k = 4$ ; *//Definição do caso a ser estudado:* caso=input("Digite o caso: ") if  $\csc = 1$  then *//Caso 1: Raízes complexas*  $b = 1$ ; elseif  $caso == 2$  then *//Caso 2: Raízes reais e idênticas*  $\mathbf{b} = 4$ ; else *//Caso 3: Raízes reais e distintas*  $b = 8;$ end

*//Condições iniciais do sistema:*  $x0 = [1 2 3 4 5];$ 

 $xp0 = [1 2 3 4 5];$ funcprot(0) function **dy**=eq\_diff(**t**, **y**)  $dy(1) = y(2);$  $dy(2) = -(k/m)*y(1) - (b/m)*y(2);$ endfunction *//Solução da equação diferencial:* for  $i = 1$ :length(x0) solution =  $ode([x0(i);xp0(i)],0,t,eq\_diff);$ for  $j = 1$ :length(t)  $x(i,j) =$  solution(1,j);  $xp(i,j) = solution(2,j);$ end end *//Plot*  $\text{scf}(1);$  $color = ['r", "black", "b", "green", "y"]$ ; xtitle("Espaço de fases"); xlabel("Deslocamento"); ylabel("Velocidade"); for  $i = 1$ :length(x0)  $plot(x(i,:),xp(i,:),colors(i));$ end **legend**( $\Gamma(x(0) = x$ ponto $(0) = 1$ ", " $x(0) = x$ ponto $(0) = 2$ "," $x(0) = x$ ponto $(0) = 3$ "," $x(0) = x$ ponto $(0) = 4$ ", " $x(0) = x$  $x$ ponto $(0) = 5$ "])